# **Technical Specification of KS104**

## **Ver.: 1.04**

Innovative technology originates from Dauxi Technologies

Dauxi Technologies Co., Ltd. All rights reserved.

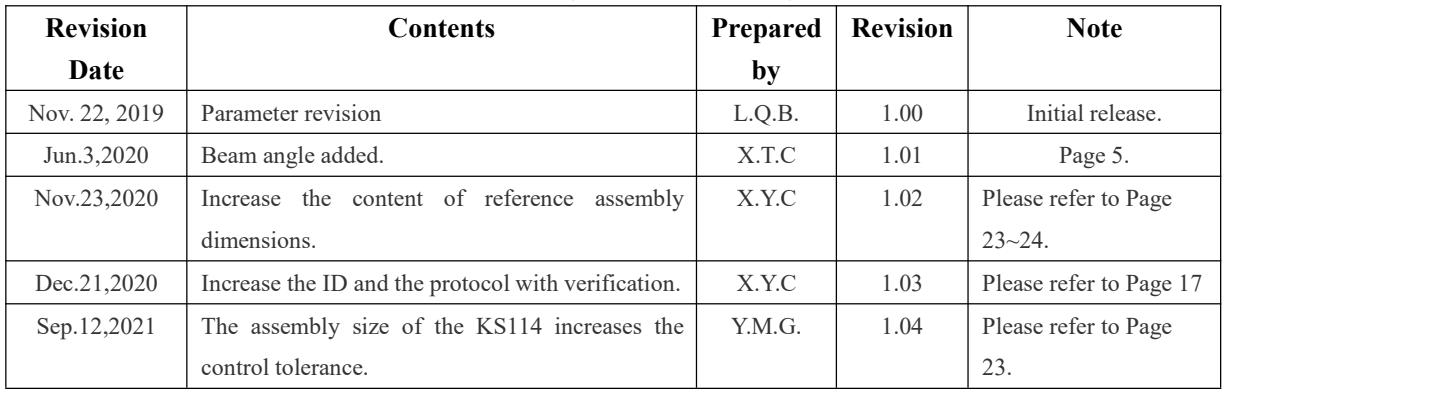

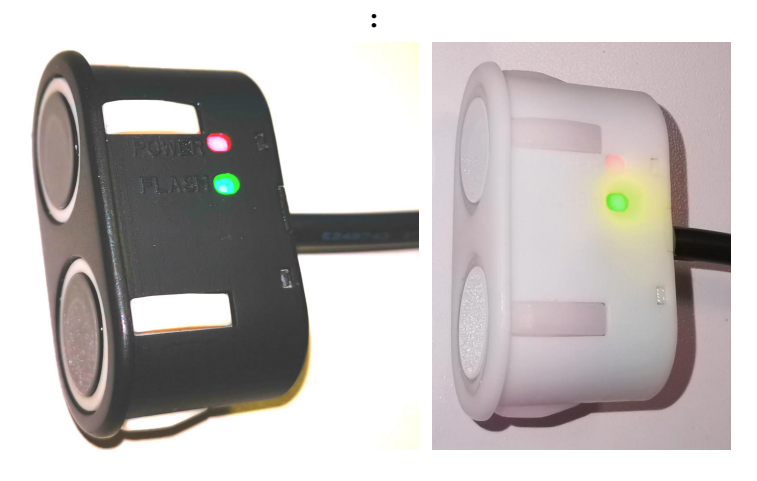

# Contents

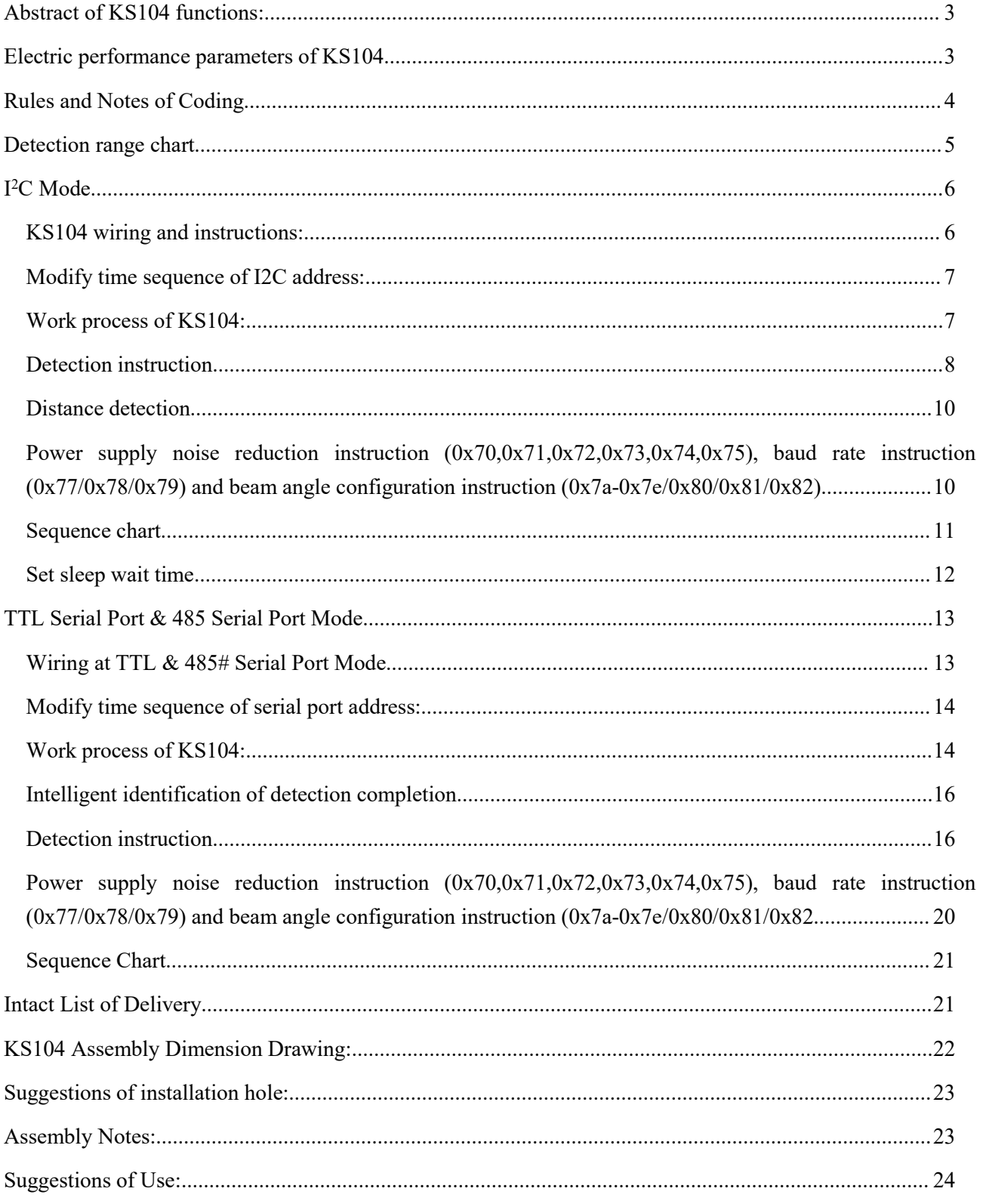

### <span id="page-2-0"></span>Abstract of KS104 functions:

- **IP65 waterproof (IP67 waterproof model KS204/KS214), split type receiver/distributor,** double-probe version for KS106/KS106A/KS136/KS136A;
- Mainboard and probe are encapsulated; output signal is digital distance signal, similar to KS103;
- $\bullet$  Beam angle configured by software is 50 $\degree$  or 60 $\degree$ ;
- Detection range: **1cm-3m (common range is1cm-1.5m. The range 1cm-1.5m can be customized but it is not regular);** accuracy: **2cm**;
- **Default 485 interface** (Page 14 of the instruction); the *I <sup>2</sup>C* interface that is compatible with KS103 protocol can be customized; TTL interface can be customized;
- MODBUS RTU interface and CAN interface can be customized;
- $\bullet$  A total of 20 modifiable *I*<sup>2</sup>*C*/TTL/485 addresses within the range of 0xd0 ~ 0xfe (except for 0xf0,0xf2,0xf4,0xf6, 8-bit address);
- $\bullet$  Enter uA level sleep mode automatically if  $I^2C$  control command is not received within 5s; it can be awakened by host I <sup>2</sup>C command at any time;
- Industrial configuration adopted; work temperature  $(-30^{\circ}\text{C} \rightarrow +85^{\circ}\text{C})$ ;
- Working voltage **3-5.5V (5V power supply is recommended; 9-24V power voltage is optional, spot goods)**;
- Communication rate at  $1^2C$  mode:  $50 \sim 100$ kbit/s; default communication rate of serial port: 115,200bps, which may be changed by the user to 9,600bps.
- Auto acoustic recognition technology employed, improving the anti-interference performance;
- Environmentally-friendly and lead-free;
- Single/double switch output are customizable;
- Reliability: Reject ratio/50,000h is lower than 2ppm.

## <span id="page-2-1"></span>Electric performance parameters of KS104

## **Power supply voltage: 3-5.5V** DC power supply **(5V power supply is recommended; 9-24 power supply voltage is optional, spot goods).**

Instantaneous max. current at startup: *10mA@5.0V, typical*, lasting for 10s. Standby status will be entered after light flashing; current: <*5mA@5.0V, typical*. KS104 will enter the working status when effective control command is received; power consumption: *15mA@5.0V***, detected once every** *10ms; 12mA@5.0V***, detected once every 25ms;** *10mA@5.0V***, detected once every 100ms;** *5mA@5.0V***, detected once every 200ms;**

**9-24V power supply voltage is optional; power consumption is lower than** *20mA@12.0V.*

#### **Introduction** to beam angle

Constant beam angle is 60° for Instruction 0xb0; test obstacle is 2cm round bar.

The factory default beam angle is  $50^{\circ}$  (0x81 configuration) for instruction 0x05, 0x0a and 0x0f; it can be configured as 60° beam angle at 0x80 mode, or 45° beam angle at 0x82 mode.

### **Wiring Instructions**

4 wires are drawn out from KS104 and the color is red, black, white and yellow in turns.

Connect the red wire to the positive pole of **3-5.5V** power supply;

Connect the black wire to the negative pole of power supply or GND;

Connect the white wire to SCL under I2C mode, or RXD under TTL mode, or 485B under 485 mode.

Connect the yellow wire to SDA under SDA or TTL mode or 485A under TXD or 485 mode;

The working mode of KS104 is set in factory before delivery and nonmodifiable. So, the usershould indicate whether require KS104-I2C, KS104-TTL, KS104-485 or KS104-MODBUS RTU prior to procurement. The KS104-485 interface is the default configuration.

Bus installation is recommended when there are multiple KS104, so only one 4-core bus is required regardless of the quantity of KS104, as shown in picture below (6 sets of KS104 can be connected; the dimensional model in picture below: *LINE-3T-6-600-110-CNT*):

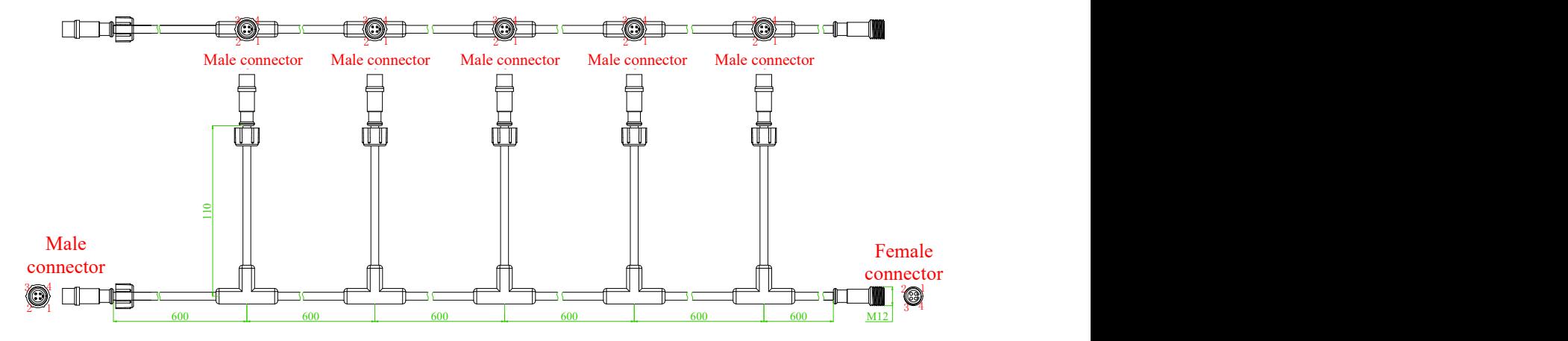

<span id="page-3-0"></span>Rules and Notes of Coding

### **KS104-L15-C702-L2M-B4Y**

Where,

KS104: Model;

L15: Length of extended wire of KS104 is  $15\pm3$ cm;

C702: Black. C100: Optional white wire; C101: Optional silver wire; C107: Optional yellow wire; other colors of wires can be customized;

L2M: Small 4-core communication wire of KS104, the default length is 2m; the code will be L0.5M if length is 0.5m, for example;

B4Y: Code of terminal on small 4-core communication wire of KS104. Other terminals can be used or be omitted.

When purchased black KS104 has no communication wire, the code will be: **KS104-L15-C702**

When purchased KS104 has communication wire but no terminal, the code will be: **KS104-L15-C702-L2M**

Just add suffix "-12V" at the tail when purchasing the product with  $9~24V$  power supply.

Example: **KS104-L15-C100-L2M-B4Y-12V**, it means white KS104 which supports 9-24V power supply.

<span id="page-4-0"></span>Detection range chart (The detection range is the projection of cone section. The beam angle is the angle of inverted triangle shown in picture below)

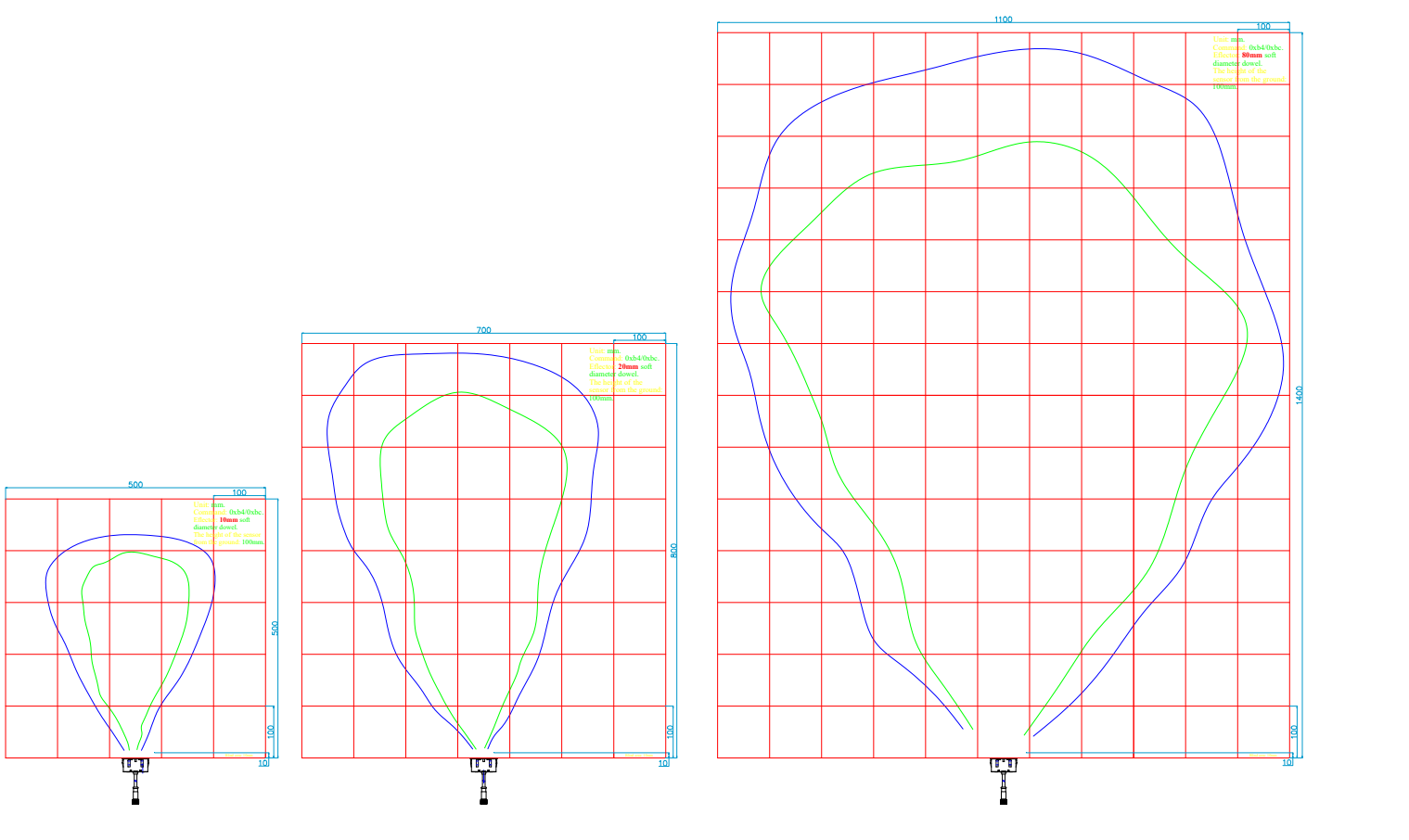

Fig. A Fig. B Fig. B Fig. C

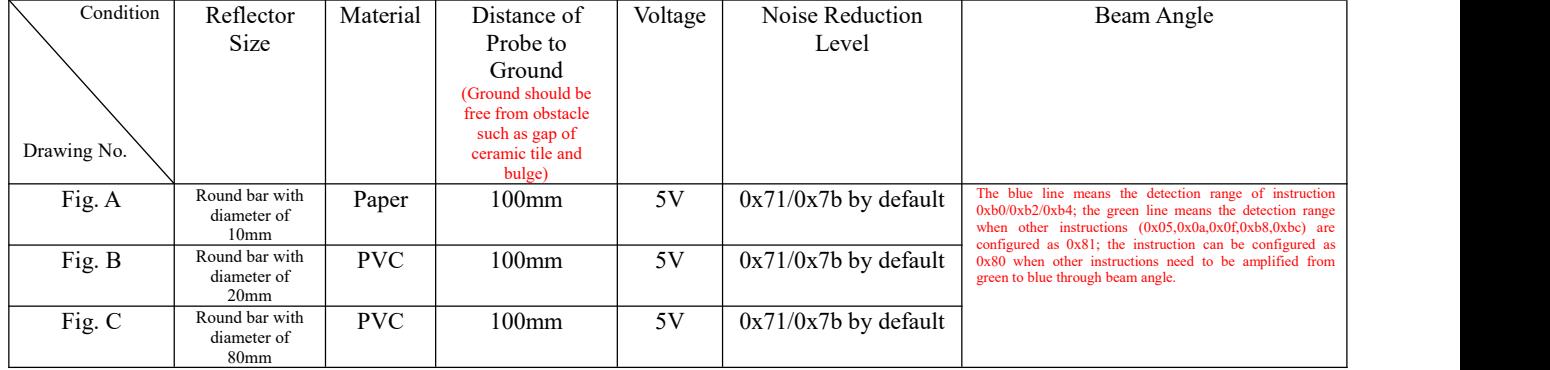

# <span id="page-5-0"></span>**I <sup>2</sup>C Mode**

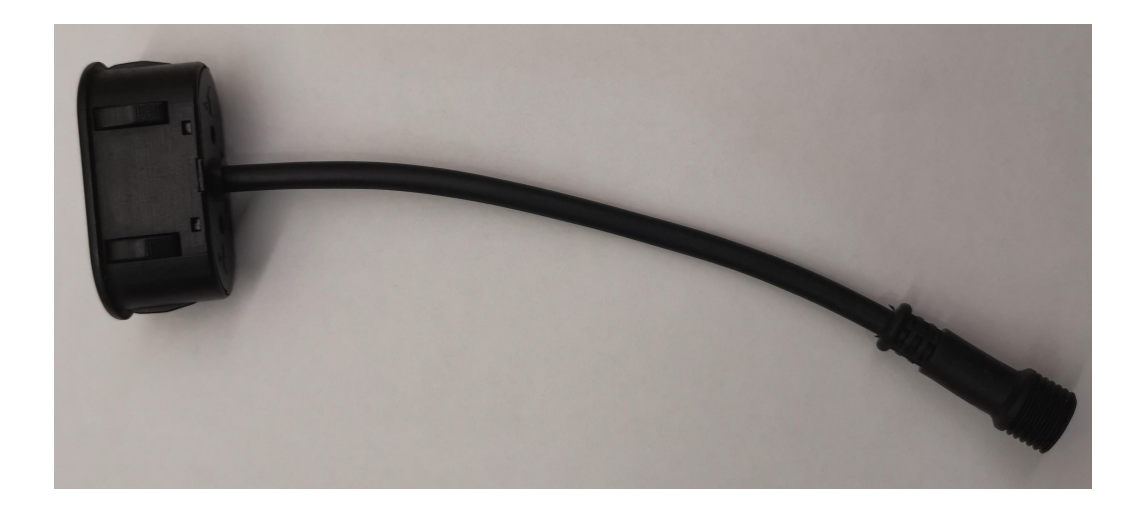

### <span id="page-5-1"></span>KS104 wiring and instructions:

For SCL and SDA wire in client's host, one 4.7K (resistance:  $1 \sim 10$ K) resistor needs to be connected to VCC (must be 5V) through the host, for the I2C communication wire SCL and SDA of KS104 has no pull-up resistor internally.

Wiring diagram is as shown in picture below: Connect the red wire to positive pole  $3~5.5V$  of power supply, connect the black wire to the negative pole GND of power supply, connect the white wire to SCL and connect the yellow wire to SDA. Note: Do not connect wires while they are alive, make sure wiring is finished before power-on! If hot-line work is required, first connect negative pole GND of power supply before connecting other wires.

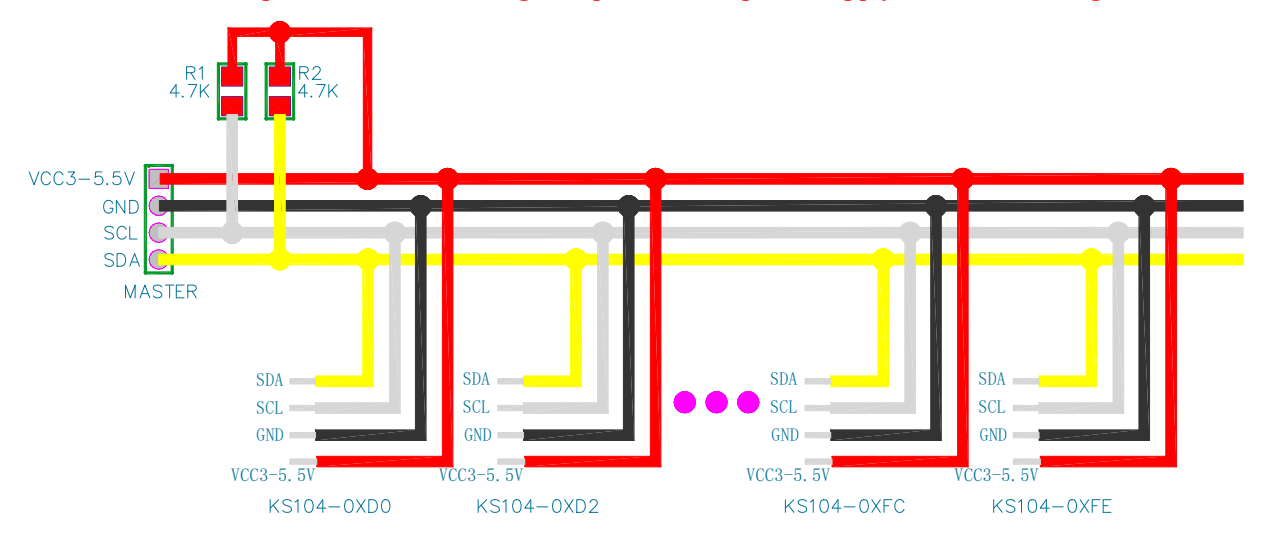

The recommended I <sup>2</sup>C communication rate of KS104 should not be higher than 100kbit/s.

The default address ofKS104 is 0xe8; the user can modify any of the 20 addresses: 0xd0, 0xd2, 0xd4, 0xd6, 0xd8, 0xda, 0xdc, 0xde, 0xe0, 0xe2, 0xe4, 0xe6, 0xe8, 0xea, 0xec, 0xee, 0xf8, 0xfa, 0xfc, 0xfe. **(1)**

Note 1: The addresses above do not include 0xf0, 0xf2, 0xf4, or 0xf6 which are reserved as the 10-bit address of I<sup>2</sup>C slave. The 8-bit address should have right

shift by 1 bit for use, for only 7-bit I<sup>2</sup>C slave address is supported by the host device that controls the module. For example, the module's default address is 0xe8 and the corresponding 7-bit address is 0x74.

#### <span id="page-6-0"></span>Modify time sequence of I2C address:

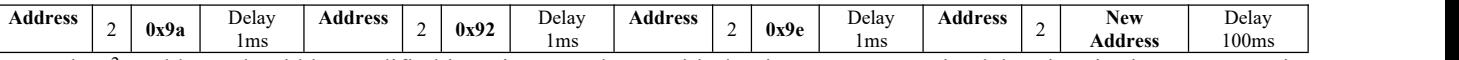

The I <sup>2</sup>C address should be modified in strict accordance with the times sequence; the delay time in time sequence is the shortest time. The 51 SCM hosts can be realized by calling the change i2c address (addr\_old,addr\_new) function as shown in Attachment 3.

Once the I <sup>2</sup>C address is modified, power on KS104 again and the LED will display the new address. It is forbidden to power off KS104 suddenly while modifying the **I <sup>2</sup>C** address ofKS104. Do not put the address modification function in the while (1) circulation and make sure it is operated for a single time in program after power-on.

When I<sup>2</sup>C address is set differently, the two I<sup>2</sup>C buses on the host can be connected to 20 KS104 at the same time. Insufficient current power is not a concern, as other modules will enter the micro-watt level power consumption and sleep mode when one KS104 module is controlled by the host.

#### <span id="page-6-1"></span>Work process of KS104:

Once KS104 is powered on, the system start self-check and when it is done, the red LED of tail extended wire ofKS104 will have flickering display of 8-bit I<sup>2</sup>C address in binary mode, in which, quick flickering means "1", while slow flickering means "0". For example, when 0xea address is displayed, the binary number will be *0B*11101010, the green LED will flash twice quickly→ **flicker twice quickly**→ off → **flicker twice quickly**→ off → **flicker twice quickly**→ off →**flicker once quickly** → off → **flicker twice quickly** → off → **flicker once quickly** → off → **flicker twice**  $\text{quickly} \rightarrow \text{off} \rightarrow \text{flicker once slowly} \rightarrow \text{off.}^{(3)}$ 

Note 3: Do not stare at the flickering LED at a close distance, but observe it from the corner of your eyes, as the flickering green light of LED may stimulate your eyes.

Once effective data instruction is received after startup of KS104, the LED will stop flickering immediately and enter the instruction detection mode.

KS104 has communication with the host through I<sup>2</sup>C interface and it will make response to I<sup>2</sup>C control instruction of host automatically. The instruction is an 8-bit data and the instruction transmission process is:

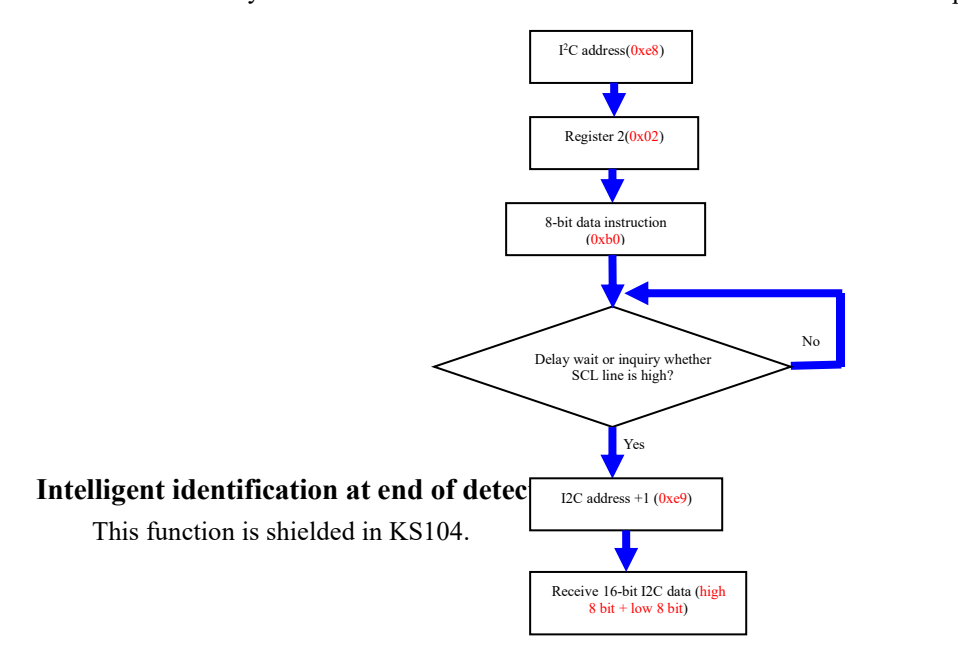

## <span id="page-7-0"></span>Detection instruction

Once the detection instruction is sent, KS104 will enter the corresponding detection mode based on the detection instruction, and the host needs to wait for a certain period before inquiring the detection results through I <sup>2</sup>C bus; otherwise, the 0xff value will be acquired if query of I <sup>2</sup>C bus is too early. Note: The format for **detection instruction** of each frame is:

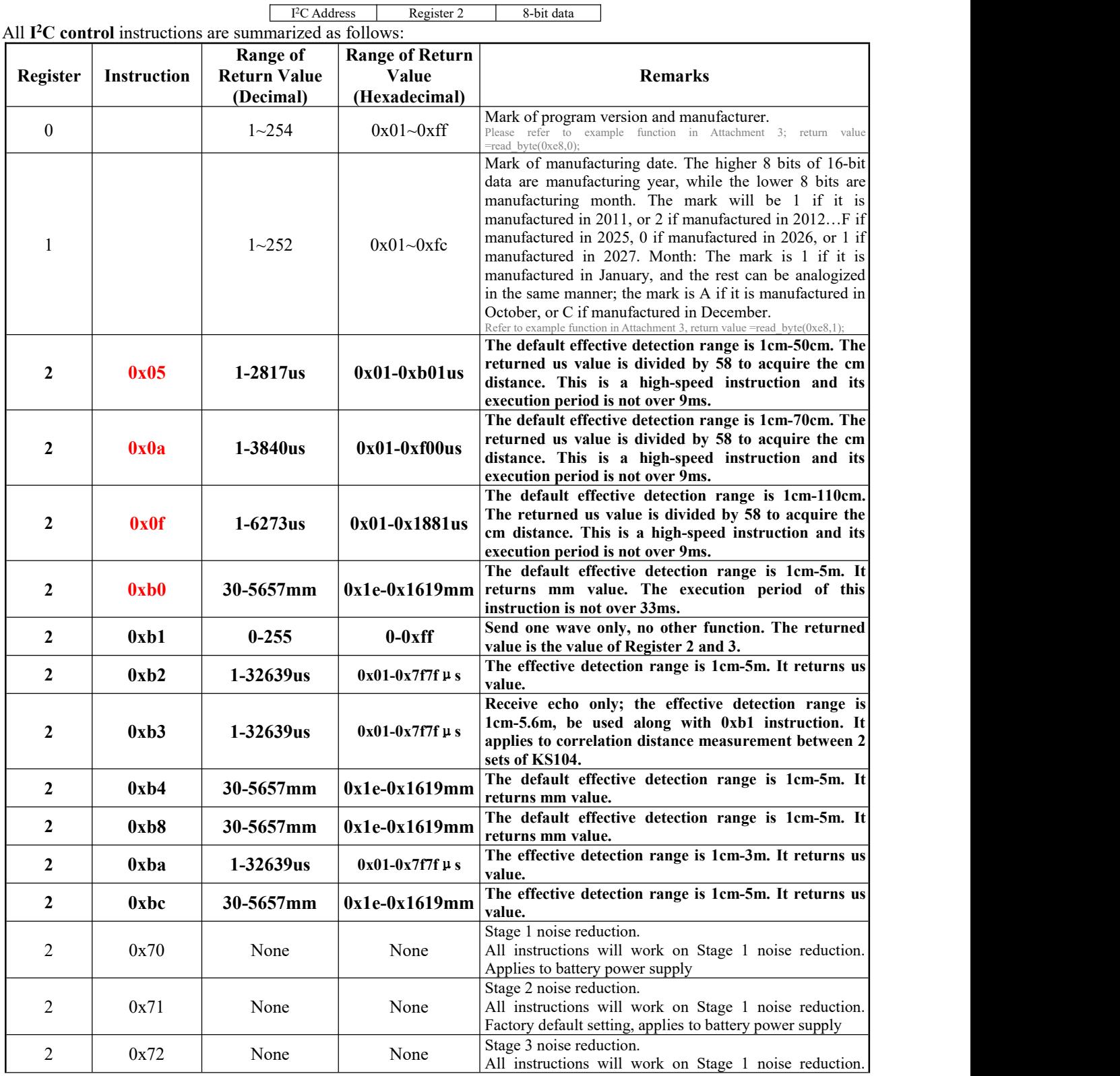

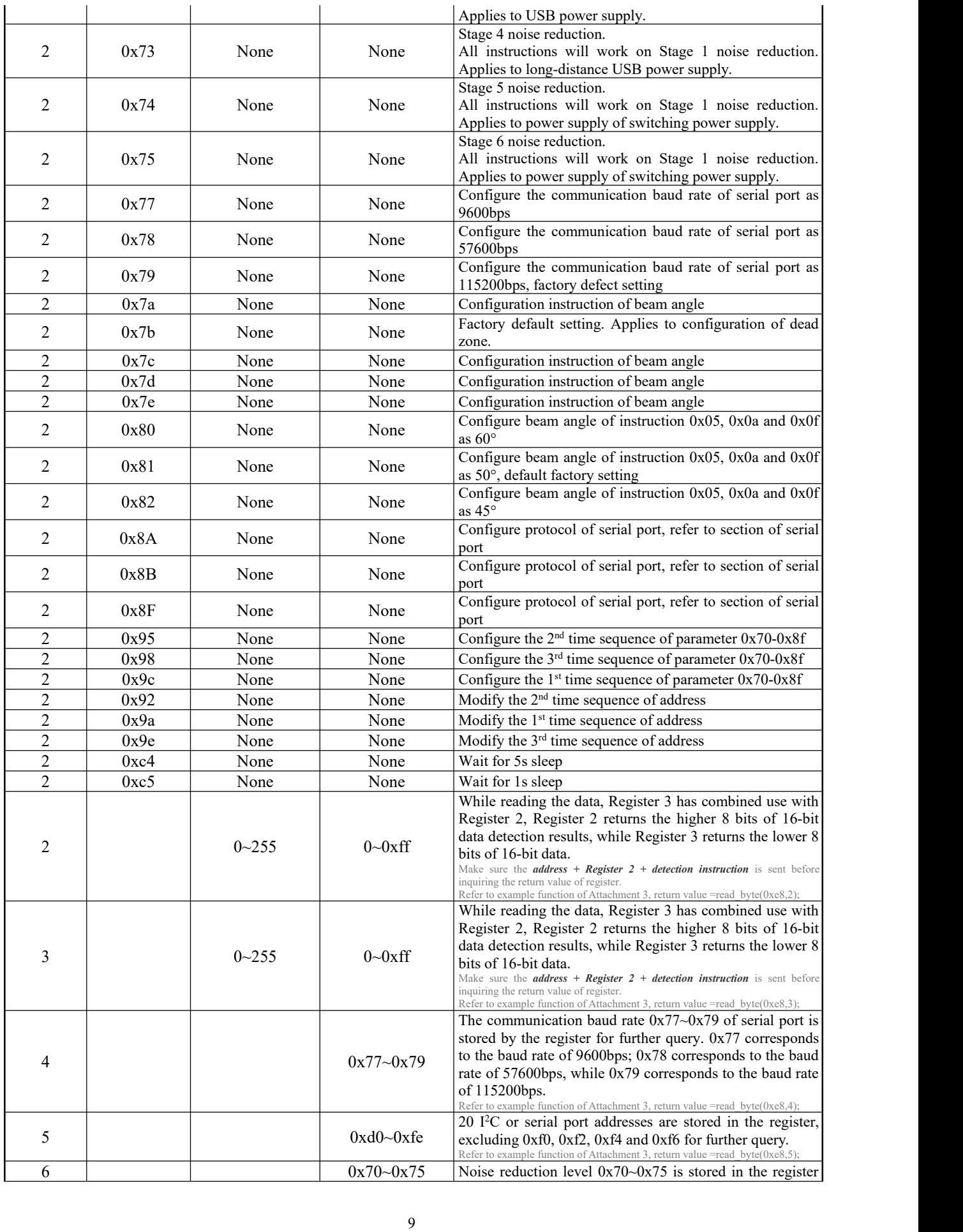

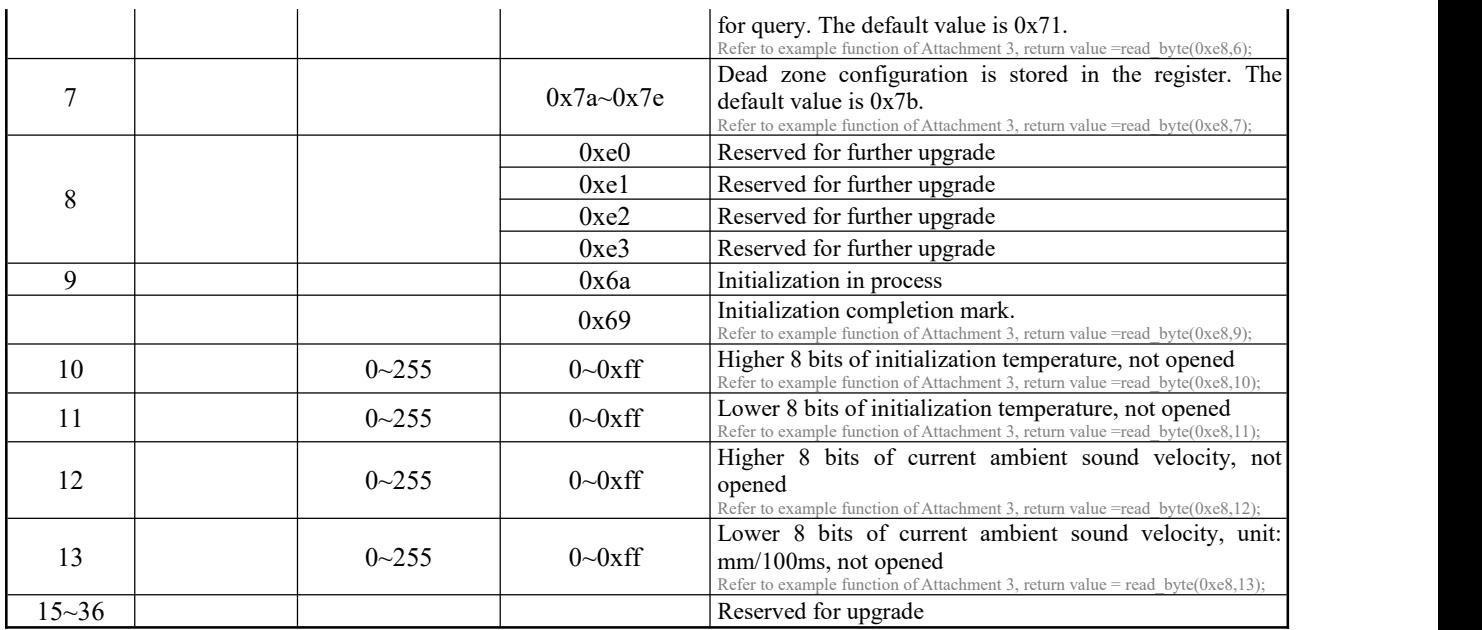

**Table 1**

#### <span id="page-9-0"></span>Distance detection

For details about parameters and control instructions, please refer to Table 1 above.<br>After passing the time sequence of "I<sup>2</sup>C address + register 2 + distance detection instruction", delay or the corresponding time specified in the table above, use the read function to read the value of Register 2 and 3, to acquire the 16-bit distance data. The returned mm distance is converted according to the current ambient temperature; the returned us value refers to the time used from transmission of ultrasonic wave to the reflection when meeting obstacles.

#### <span id="page-9-1"></span>Power supply noise reduction instruction  $(0x70,0x71,0x72,0x73,0x74,0x75)$ , baud rate instruction

### $(0x77/0x78/0x79)$  and beam angle configuration instruction  $(0x7a-0x7e/0x80/0x81/0x82)$

It is recommended to supply power with battery for KS104 by default. The measured distance may have unstable fluctuation when power supply with big noise is adopted. The user can configure the clutter suppression function of KS104 distance measurement module by sending the instruction of  $0x70,0x71,0x72,0x73,0x74,0x75.0x70$  is at test level; the Instruction **0x71** can configure the module as Stage 1 noise reduction, which applies to power supply by battery. It is also the **factory defect setting**. The Instruction 0x72 can configure the module as Stage 2 noise reduction, which applies to the scenarios with certain high-frequency noise such as USB power supply. The Instruction 0x73 can configure the module as Stage 3 noise reduction, which applies to scenarios with long-distance USB power supply. The Instruction 0x74 can configure the module as Stage 4 noise reduction, which applies to the scenarios of power supply of switching power supplies. The Instruction 0x75 can configure the module as Stage 5 noise reduction, and this level is not recommended if there are no special requirements.

The user can send Instruction 0x7a, 0x7b, 0x7c, 0x7d and 0x7e to configure the beam angle, and the beam angle decreases along with the increase of this value. **The factory default setting is 0x7b**. Refer to Table 1.

It can be configured simply by sending the following instruction time sequence to this module: "I<sup>2</sup>C address + Register  $2 + 0x9c$ ; <sup>2</sup>C address + Register 2 + 0x95; I<sup>2</sup>C address + Register 2 + 0x98; I<sup>2</sup>C address + Register 2 + 0x70/0x71/0x72/0x73/0x74/0x75/0x7a/0x7b/0x7c/0x7d/0x7e/0x80/0x81/0x82"; when it is sent, it will have delay for at least 2s to finish auto configuration of system, and it will rework according to the configuration.

Taking the program of Attachment 3 as example, configure the module as Stage 2 noise reduction and the configuration code is as follows:

*config\_0x71\_0x7d(0xe8,0x72); //If I <sup>2</sup>C address is 0xe8 delayms(2000);* Configure the module as the max. beam angle and the configuration code is as follows: *config\_0x71\_0x7d(0xe8,0x7a); //If I <sup>2</sup>C address* 为 *0xe8*

*delayms(2000);*

Please put the configuration code into the initialization function of program, i.e., before the while(1) circulation, in order to protect the module. When effective configuration instruction is received by KS104, the LED lamp will be normally on for 5s, which means configuration succeeds.

When KS104 is powered on again, it will run based on the new configuration permanently and no further configuration is required.

#### <span id="page-10-0"></span>Sequence chart

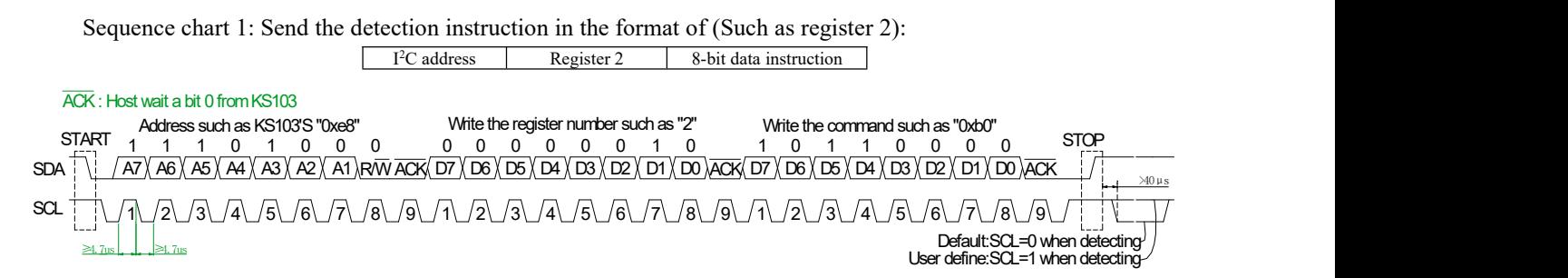

Sequence chart 2: Once the sequence chart 1 is executed, it will receive the 16-bit data after increase of SCL or the delay of 100ms; the higher bit data will be received before the lower bit data and instruction format is:

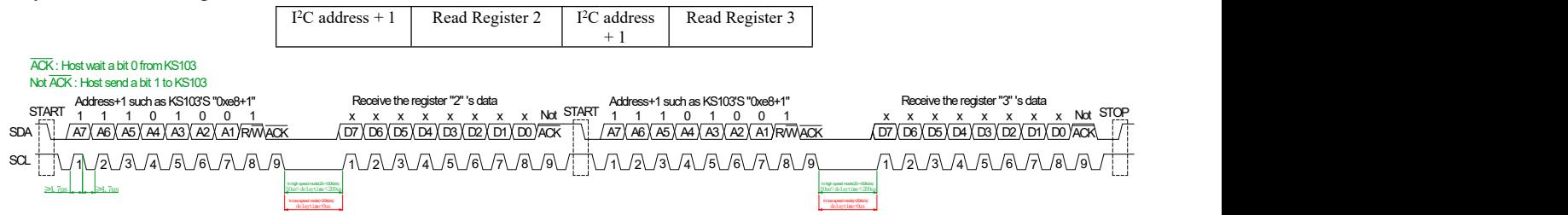

Sequence chart 3: Once the sequence chart 1 is executed, it will receive the data from Register x after increase of SCL or the delay of 100ms (Register 3 is used in this example) and read the instruction of any register (Such as Register 3) as follows: **(5)**

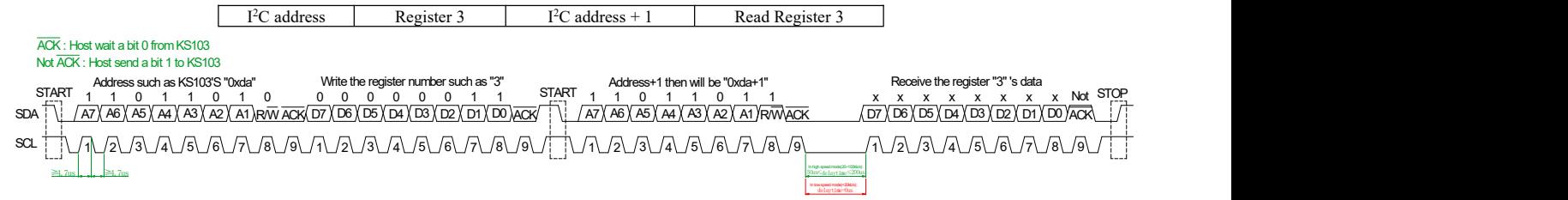

Note 5: When the instruction of reading any register is adopted, make sure to send the detection instruction of Register 2 firstly before reading Register 2 or 3. Note: All detection instructions are stored in Register 2. The instruction of *sending detection instruction* before *reading time sequence of any register* (read Register  $2 + 3$ ) is adopted in the example. When "I<sup>2</sup>C address +1" is written to KS104, do not receive the 8bit data immediately at the I<sup>2</sup>C communication rate of 20~100kb/s; instead, wait for the effective response of ACK low level, or wait forthe delay of atleast 50us(delaytime) before receiving the data from the register. If one delay of atleast 50us (delaytime) is added between the written "I <sup>2</sup>C address +1" and "Read Register 2/3", reliable communication with KS104 can be maintained even if  $I<sup>2</sup>C$  communication rate is increased. The delay of at least 50us (delaytime) mentioned above can be omitted when  $I<sup>2</sup>C$  ${}^{2}C$ communication rate is lower than 20kb/s. Besides, the recommended interval is over 1ms for the detection distance below 10cm; otherwise, the previous ultrasonic wave can be received in the next detection. In short, there are two key points to establish PC communication successfully: Firstly, the delay of

both high and low level should not be lower than 4.7us; secondly, when the green LED has fast flickering when effective detection data from host are received, but the return value is incorrect, the delay not less than 50us should be added in the host to acquire the correct data. Please follow the regulations of sequence chart  $1~3$ .

### <span id="page-11-0"></span>Set sleep wait time

The default wait time is 5s in sleep mode, and it will enter sleep mode automatically when detection instruction is not received within 5s. Besides, 1s mode is available for user. Send data instruction 0xc5 through I<sup>2</sup>C bus to enter 1s sleep mode, or send 0xc4 to recover 5s sleep mode.

It can be configured simply by sending the following instruction sequence to this module: "I <sup>2</sup>C address + Register 2 +0xc4/0xc5"; when it is sent, please wait for 2s delay at least to finish configuration of system automatically, and start working according to the new configuration.

Taking the program of Attachment 3 as example, the configuration code is as follows:

*write\_byte(0xe8,2,0xc4);*

*delayms(2000);*

Once the sleep wait period is set, KS104 will save it automatically and start work according to the new configuration. Once KS104 is powered on again, it will run based on the new configuration.

# <span id="page-12-0"></span>**TTL Serial Port & 485 Serial Port Mode**

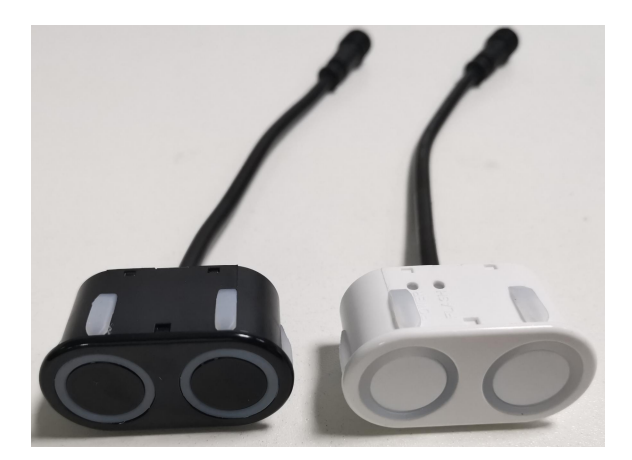

The baud rate at serial port mode of KS104 is 115200bps; it has 1 start bit, 8 data bits, 1 stop bit, no parity bit and TTL level. The baud rate 115200bps can be modified into other baud rates such as 9600.

# <span id="page-12-1"></span>**Wiring at TTL & 485# Serial Port Mode**

Wiring at TTL serial port mode: Connect the red wire to positive pole 3~5.5V of power supply, black wire to the negative pole GND of power supply, white wire to RXD and yellow wire to TXD. The TTL serial port here is not a 232# serial port; TTL level can be connected to TXD/RXD of SCM directly, but it cannot be connected to 232# serial port directly (otherwise the module will be burnt), until the TTL level is converted into 232# level by a MAX232 level.

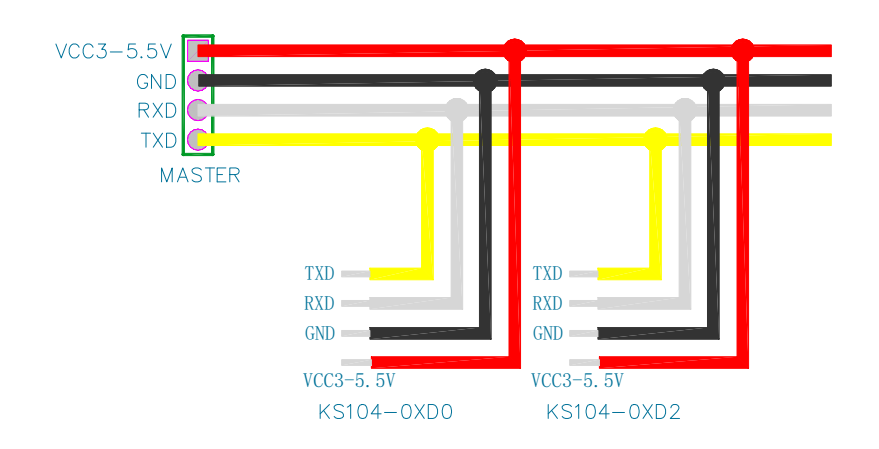

The specific wiring at TTL serial port mode is as follows **(at most two ports can be wired)**:

Wiring of signal wire at 485# serial port mode: Connect the red wire to positive pole 3~5.5V of power supply, black wire to negative pole GND of power supply, white wire to 485B and connect the yellow wire to 485A.

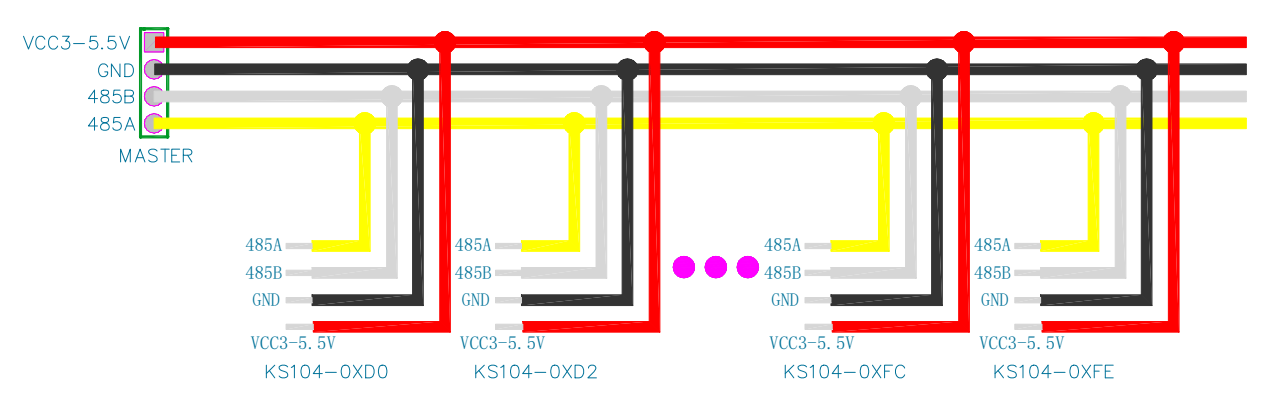

The wiring at 485# serial portmode is as follows **(at most 20 serial ports can be connected):**

The default address of KS104 is 0xe8; the user can modify any of the 20 addresses: : 0xd0, 0xd2, 0xd4, 0xd6, 0xd8, 0xda, 0xdc, 0xde, 0xe0, 0xe2, 0xe4, 0xe6, 0xe8, 0xea, 0xec, 0xee, 0xf8, 0xfa, 0xfc, 0xfe. **(8)**

Note (8): The addresses above do not include 0xf0, 0xf2, 0xf4,0xf6 and they are consistent with address of PC version. Besides, it is recommended to have 1 set of KS104 on the bus of TTL serial port when TTL serial port mode is adopted, for TTL serial port protocol specifies one-to-one arrangement, or it should not exceed 2 sets at most. At most 20 sets of KS104 can be connected to the bus of 485# serial port when 485# serial port mode is adopted.

485# serial port and TTL serial port have different wiring but completely consistent control codes; the description of "serial port" equals to "485# serial port or TTL serial port".

### <span id="page-13-0"></span>Modify time sequence of serial port address:

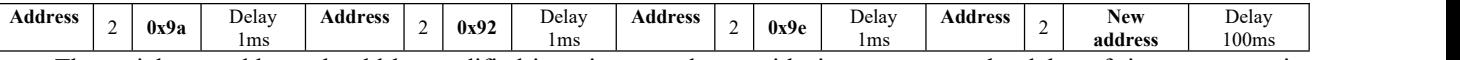

The serial port address should be modified in strict accordance with time sequence; the delay of time sequence is the min. time.

Once modification is done, the LED will be normally on; power on KS104 again and the LED will display the new address. It is forbidden to power off KS104 suddenly while modifying the address of KS104. Do not put the address modification function in the while (1) circulation and make sure it is operated for single time in program after power-on.

Once the serial port address is set differently, a total of 20 KS104 (in 485# mode) or 2 KS104 (in TTL mode) can be connected to two serial port wires of host. Other modules will not be affected when one KS104 module is controlled by the host.

### <span id="page-13-1"></span>Work process of KS104:

When KS104 is powered on and started, the system will enter self-check firstly and it requires about 1,200ms. In the self-check process, KS104 will check if all probes are inserted normally and all configurations are correct. If a fault is detected, it will report the position of probe fault automatically. Once initialization is done, KS104 will send the following hexadecimal code to the upper computer through the serial port:

**69 a9 79 e8 71 7b e3 69** 00 00 87 55 81 00 00 00 00 00 0a 4b 53 31 30 34 5f 64 61 75 78 69 2e 63 6f 6d 0a 43 6f 70 79 20 52 69 67 68 74 3a 44 61 75 78 69 2e 49 6e 63 20 32 30 31 39 0a 56 65 72 2e 31 2e 30 2e 31 30 0a 53 65 74 20 62 79 20 58 2e 51 2e 4f 6e 20 4e 6f 76 2e 36 2c 32 30 31 39 0a 00 01

The codes are as follows:

0x**69**: Program version, stored in Register 0;

0x**a9:** Mark of manufacturing date, stored in Register 1;

0x**79**: Communication baud rate of serial port, stored in Register 4;

0x**e8:** I2C or serial port address, stored in Register 5;

0x**71:** Noise reduction level, stored in Register 6;

0x**7b:** Factory default setting for configuring dead zone. Stored in Register 7;

0x**e3**: Error code, stored in Register 8;

**0x68**: Initialization completion mark, stored in Register 9; its value is 0x69 when initialization starts;

For detailed introduction of hexadecimal value, please refer to Table 2 below. The next return value is 0x0A and this is line change mark. The next return value should be converted into character format for observation, and the return information includes website of manufacturing parent company.

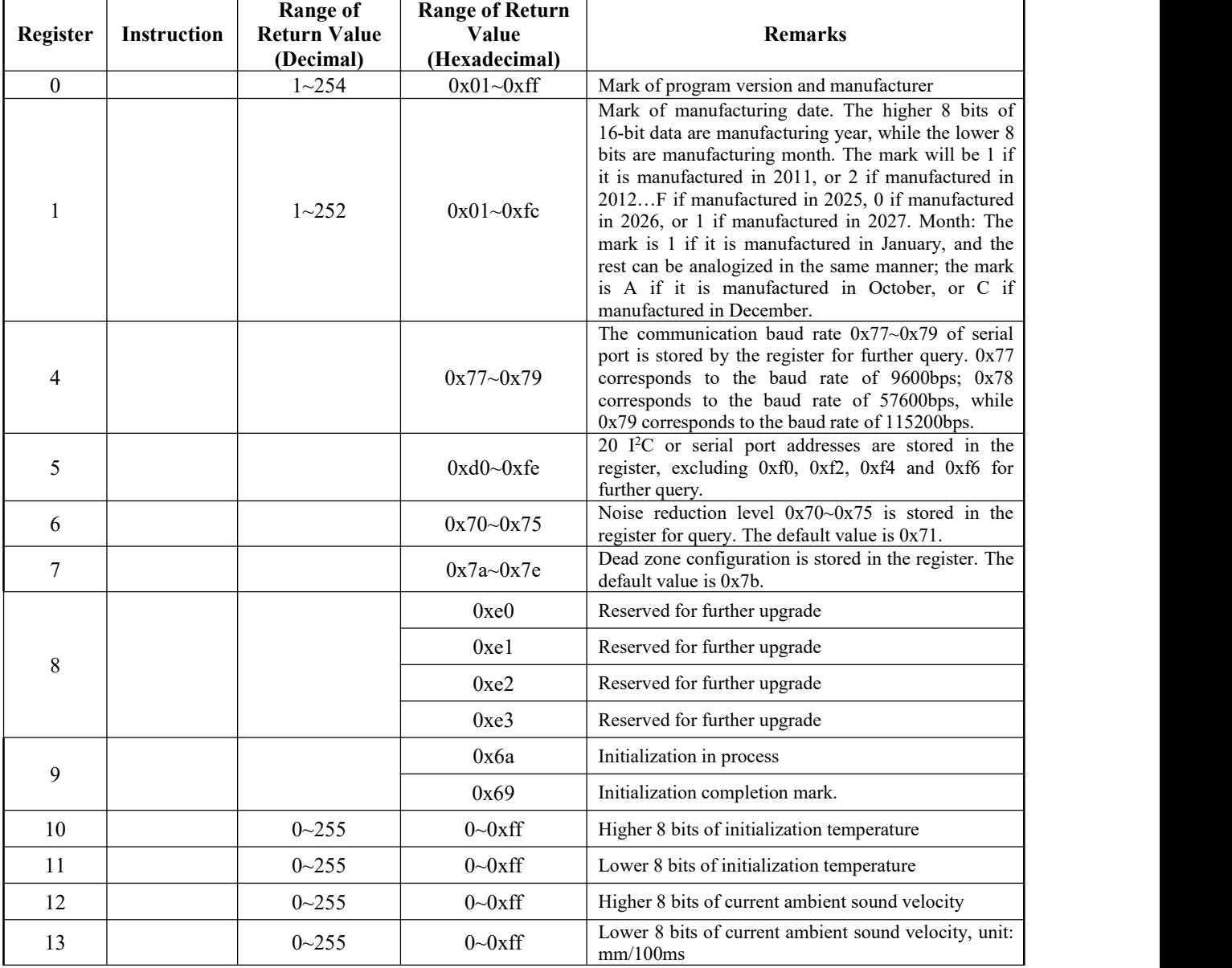

The register list is as follows; serial port fails to be quired.

**Table 2**

Once self-check is done, the LED will have flickering display of 8-bit serial port address in binary mode as shown in Fig .13; in which, in which, quick flickering means "1", while slow flickering means "0". For example, when 0xea address, the binary number will be *0B*11101010, the green LED will flash twice quickly→ **flicker twice quickly**→ off → **flicker twice quickly**→ off → **flicker twice quickly**→ off →**flicker once quickly** → off → **flicker twice quickly** → off → **flicker once quickly** → off → **flicker twice quickly** → off → **flicker once slowly** → off. **(9)**

Note (9): Do not stare at the flickering LED at close distance, but observe it from the corner of your eyes, for the flickering green light of LED may stimulate your eyes.

Once effective data instruction is received after startup of KS104, the LED will stop flickering immediately and enter the instruction detection mode.

When KS104 has communication with the host through serial port interface, it will have response to the host's control instruction automatically. The instruction is an 8-bit data; the instruction sending and detection result receiving process is:

## Serial port address (send 0xe8 to KS104)  $\rightarrow$  Register (send 0x02 to KS104)  $\rightarrow$  Detection instruction (send 0xb0 to KS104)  $\rightarrow$  Receiver higher 8 bits of detection data of KS104 through serial port  $\rightarrow$  Receive lower 8 bits of *detection data of KS104*

The communication protocol above can be modified; in which, it will return "higher 8 bits + lower 8 bits" when 0x8F is configured as the default protocol, return "0xA5 +higher 8 bits + lower 8 bits + Xor check value of the 3 bytes above" when 0x8A is configured; return "current address + higher 8 bits +lower 8 bits +three bytes above and lower 8 bits" when 0x8B is configured.

It can be configured easily by sending instruction time sequence to this module: "Serial port address + Register 2 + 0x9c; serial port address + Register  $2 + 0x95$ ; serial port address + Register  $2 + 0x98$ ; serial port address + Register  $2 +$ 0x8A/0x8B/0x8F"; once the instruction is sent, please wait for delay of 2s at least to make the system finish configuration automatically, and it will start work based on the new configuration.

When KS104 is working in serial port mode, only Register 0x02 can be written and it will not response if other values are written. When SCM receives the detection results from KS104, the serial port interruption can be enabled to receive the 16-it detection results; the higher 8 bits of detection results will be sent firstly before the lower 8-bit data. When returned 16-bit detection results are received, the detection instruction can be sent to start the next detection; otherwise, the serial port will return the incorrect value.

## <span id="page-15-0"></span>Intelligent identification of detection completion

This function is not supported in serial port mode, for KS104 will return the 16-bit detection results automatically through the serial port when detection instructions are sent.

### <span id="page-15-1"></span>Detection instruction

Once the detection instruction is sent, KS104 will enter the corresponding detection modes according to the detection instructions, the host will enable serial port interruption, and it is not allowed to resend the detection instruction until the returned detection results are received. Note: The format for **detection instruction** of each frame is as follows:

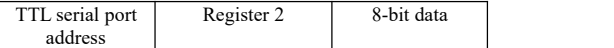

The control instructions of all serial ports are summarized as follows:

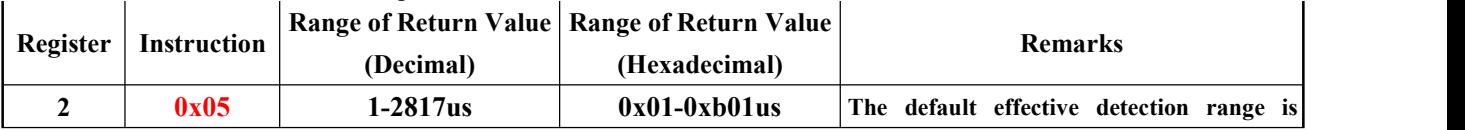

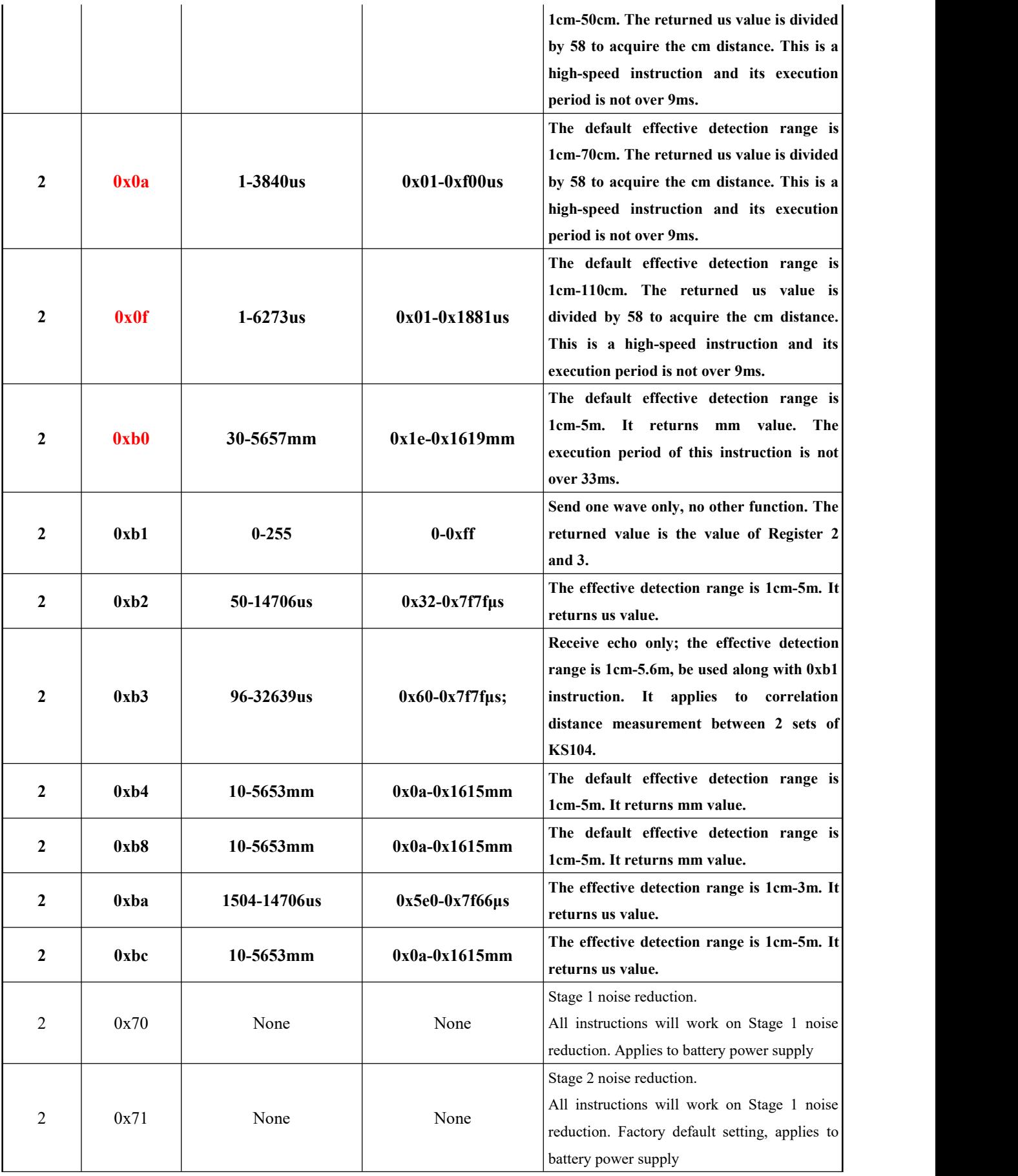

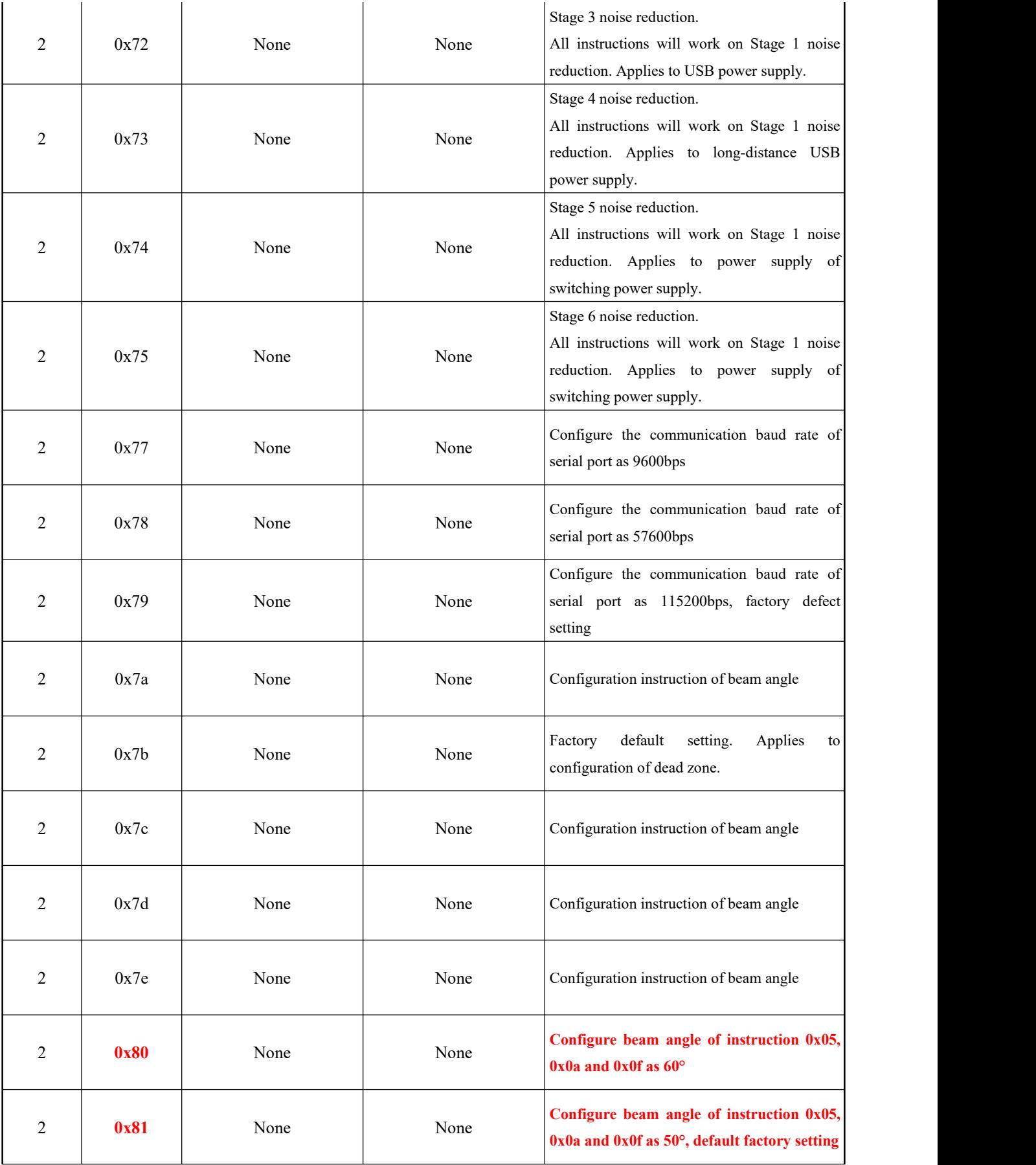

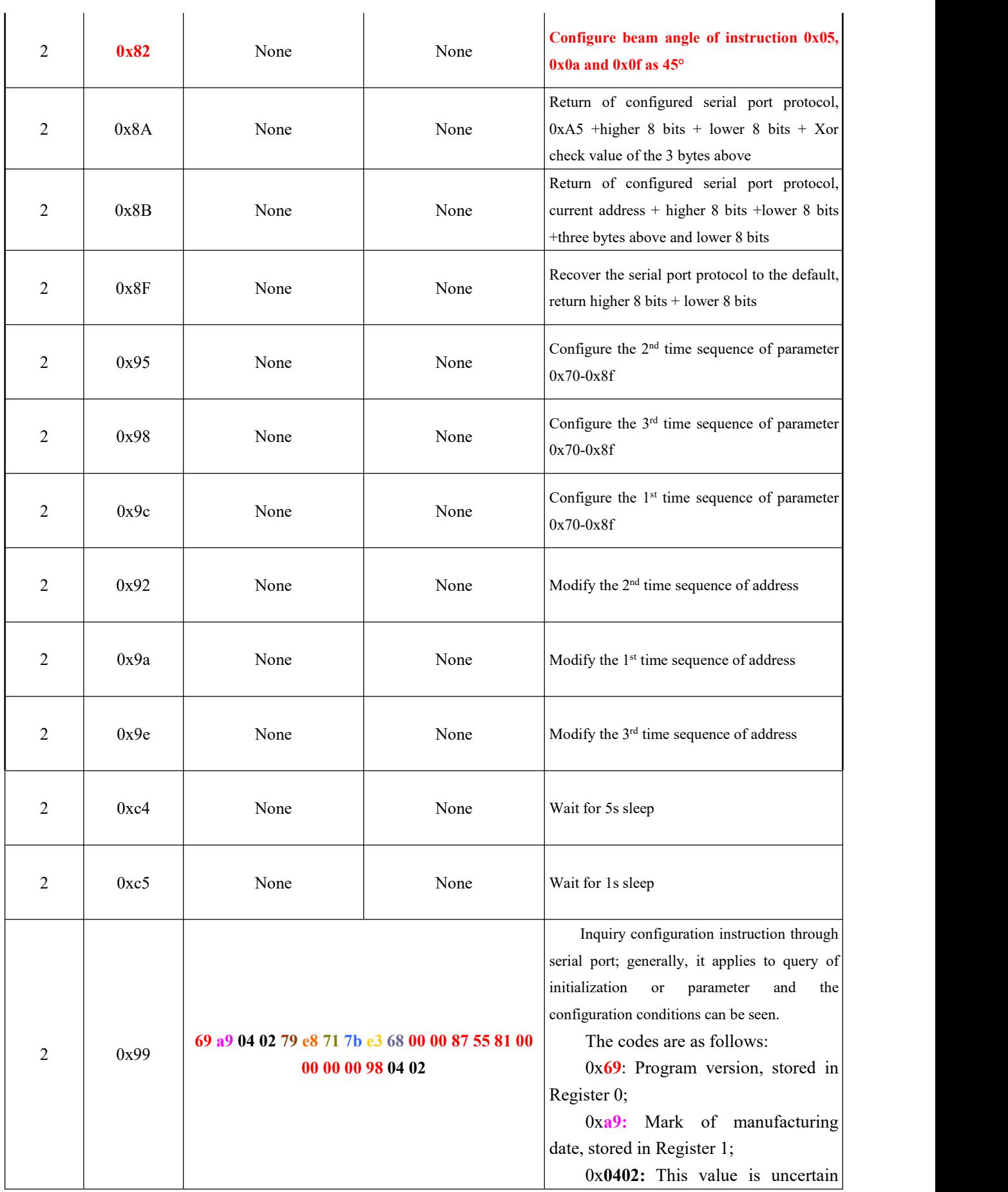

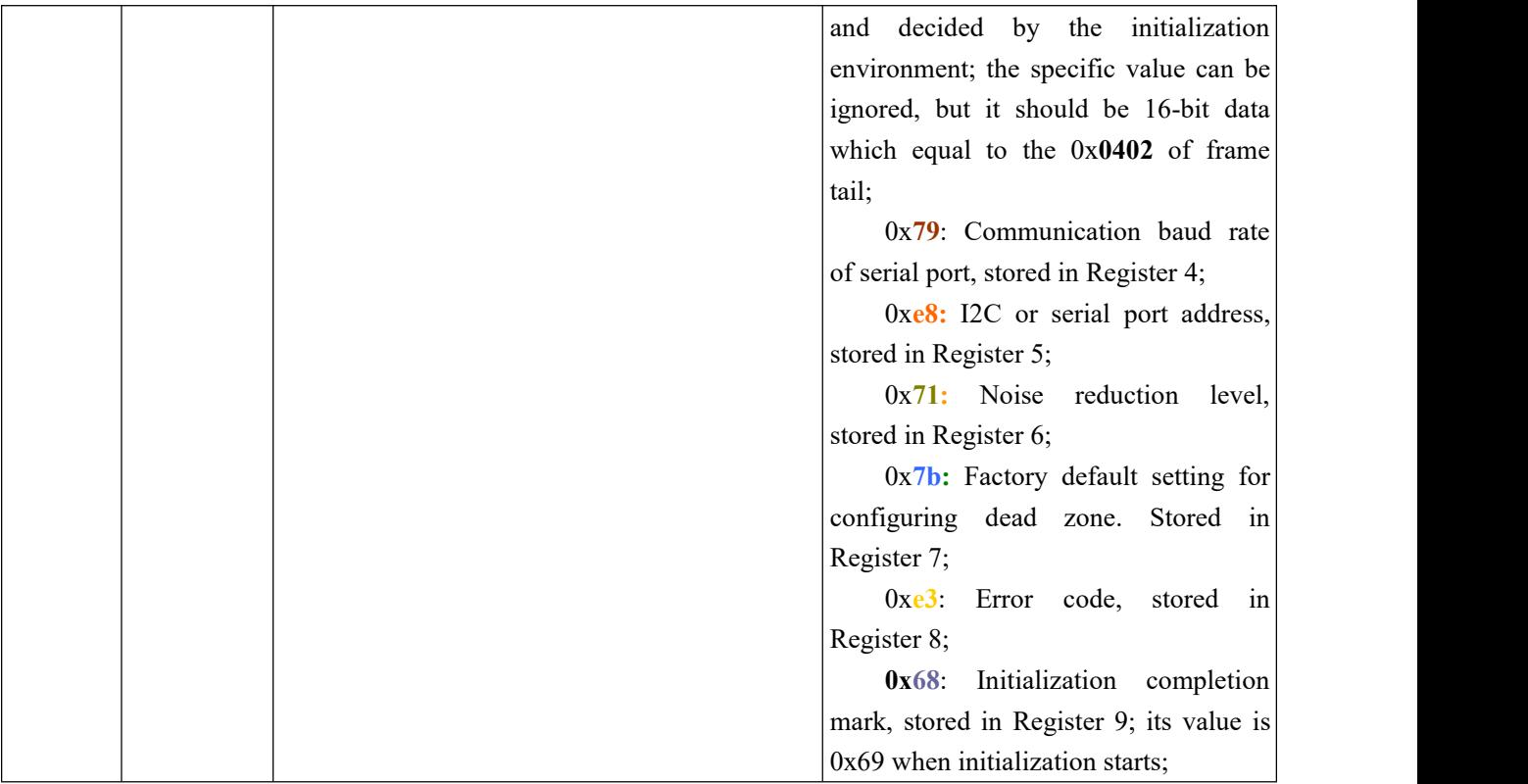

**Table 3**

# <span id="page-19-0"></span>Power supply noise reduction instruction **(0x70,0x71,0x72,0x73,0x74,0x75),** baud rate instruction **(0x77/0x78/0x79)** and beam angle configuration instruction **(0x7a-0x7e/0x80/0x81/0x82**

It is recommended to power supply KS104 with battery by default. The measured distance may have unstable fluctuation when power supply with higher noise is adopted. The user can configure the clutter suppression function of KS104 distance measurement module by sending the instruction of  $0x70,0x71,0x72,0x73,0x74,0x75.0x70$  is at test level; the Instruction **0x71** can configure the module as Stage 1 noise reduction, which applies to power supply by battery, it is also the **factory defect setting**. The Instruction 0x72 can configure the module as Stage 2 noise reduction, which applies to the scenarios with certain high-frequency noise such as USB power supply. The Instruction 0x73 can configure the module as Stage 3 noise reduction, which applies to scenarios with long-distance USB power supply. The Instruction 0x74 can configure the module as Stage 4 noise reduction, which applies to the scenarios of power supply of switching power supplies. The Instruction 0x75 can configure the module as Stage 5 noise reduction, and this level is not recommended if there are no special requirements.

The user can send Instruction 0x7a, 0x7b, 0x7c, 0x7d and 0x7e to configure the beam angle, and the beam angle decreases along with the increase of this value. **The factory default setting is 0x7b**.

It can be configured simply by sending the following instruction time sequence to this module: "TTL serial port address + Register  $2 + 0x9c$ ; TTL address + Register  $2 + 0x95$ ; TTL address + Register  $2 + 0x98$ ; TTL serial port address + Register  $2 + 0x71/0x72/0x73/0x74/0x75/0x7a/0x7b/0x7c/0x7d/0x7e/0x80/0x81/0x82"$ ; when it is sent, it will have delay for at least 2s to finish auto configuration of system, and it will rework according to the configuration.

Please put the configuration code into the initialization function of program, i.e., before the while(1) circulation, in order to protect the module. When effective configuration instruction is received by KS104, the LED lamp will be normally on, which means configuration succeeds.

Once KS104 is powered on again, it will run based on the new configuration.

# <span id="page-20-0"></span>**Sequence Chart**

Sequence chart 1: Send the detection instruction in the format of (Only register 2):

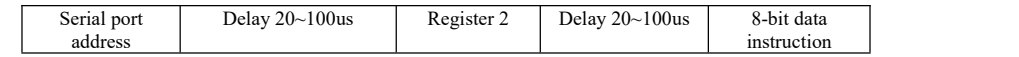

It is recommended to use serial port interruption for data receiving, so the SCM can have spare time to execute other work. When simulated serial port is adopted in SCM, please receive the data by judging the level fluctuation of Pin SDA/TX based on the serial port protocol; the data are:

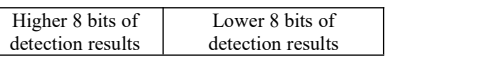

When data are received, the next detection instruction can be sent (such as  $0xe8+0x02+0xbc$ ).

### **Set sleep wait time**

It will not enter sleep status in serial port mode.

# <span id="page-20-1"></span>**Intact List of Delivery**

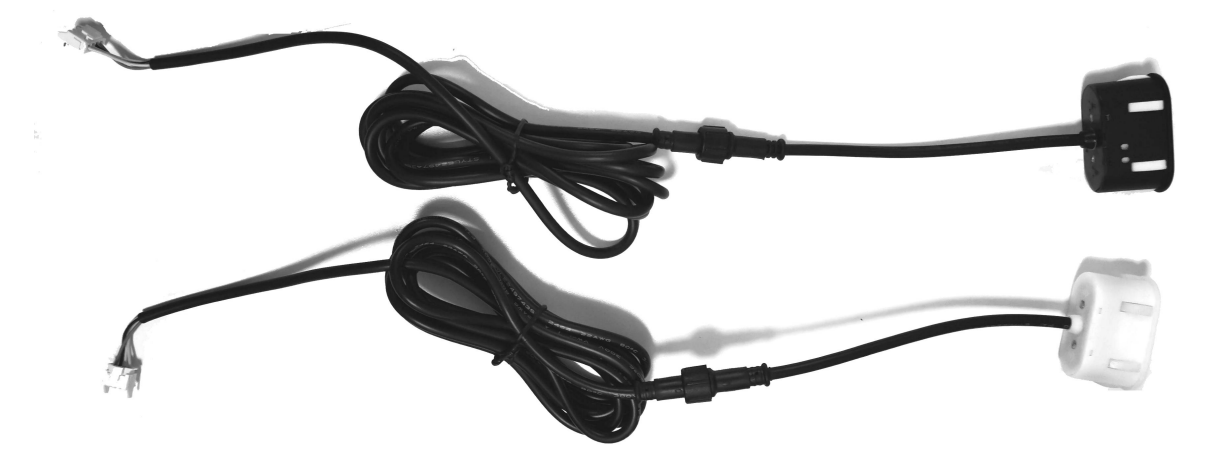

The black or white wire will be delivered by default. Other colors of wires can be customized.

It includes 1 set of KS104 body and 1pcs of 2m extension wire. Please use the tee-junction wire *LINE-3T-6-600-110-CNT* in Page 2 of the instructions if multiple KS104 will be connected.

If customer fails to get the revision notice when the data are revised due to product improvement, please acquire the latest product data at [www.dauxi.com.](http://www.dauxi.com)

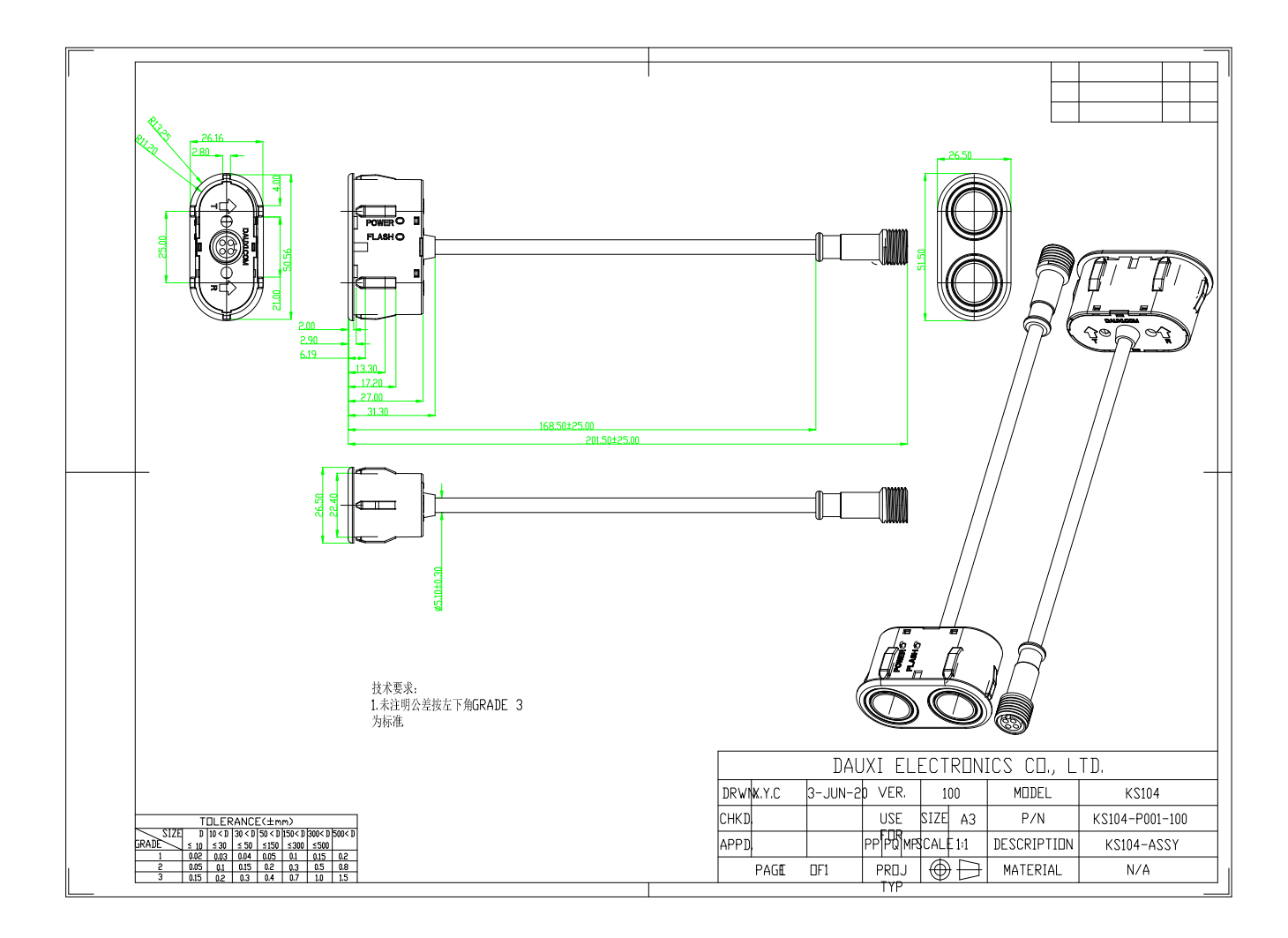

# <span id="page-21-0"></span>**KS104 Assembly Dimension Drawing:**

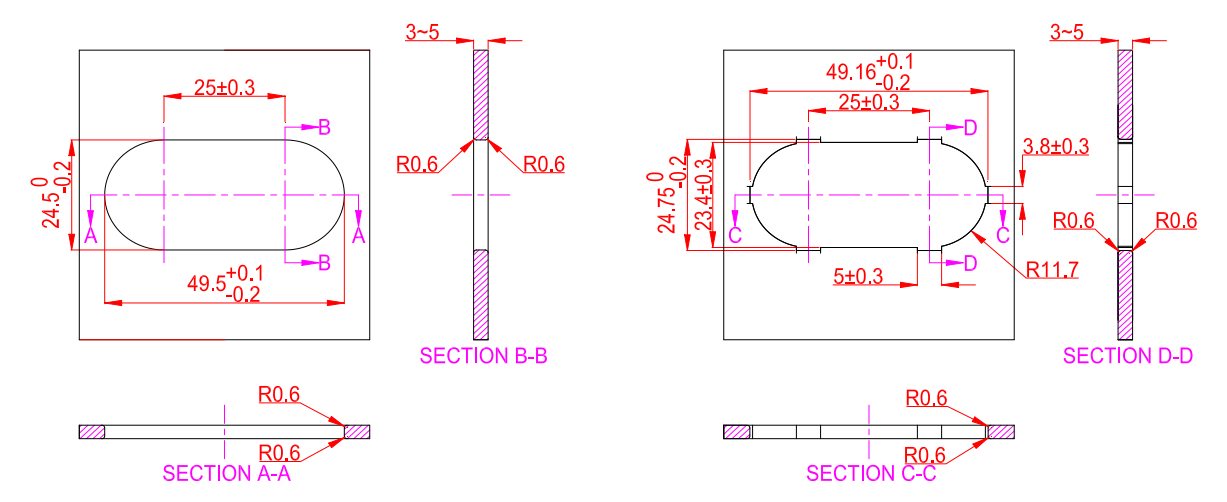

# <span id="page-22-0"></span>**Suggestions** of installation hole:

Both of the installation holes above are accepted. Both of positive and negative side of KS104 silicone contact edge should undergo smoothing for R0.5~1mm. The recommended thickness of installation panel is  $\geq 3$ mm.

The following bucket installation scheme can also be adopted. Design the buckle on the shell, press the KS104 into the shell and press the buckle on shell into the square slot in picture below to realize explosion-proof installation.

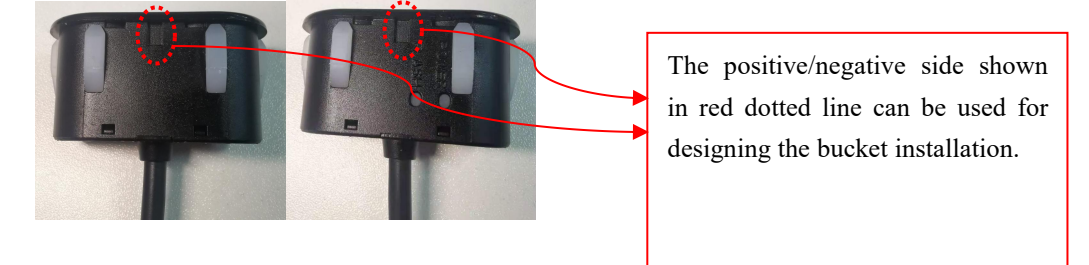

# <span id="page-22-1"></span>**Assembly Notes:**

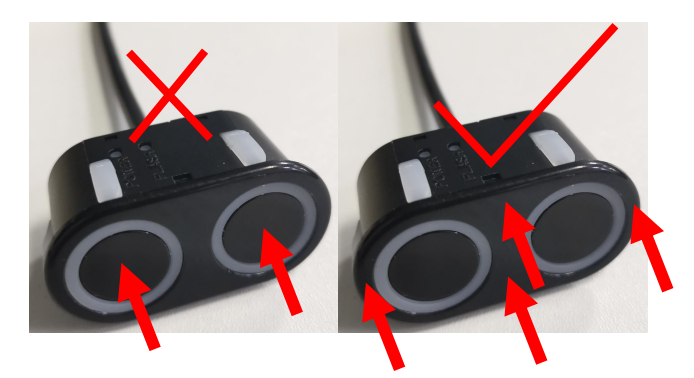

The "x" in the left picture shows the wrong stress point of operation, and it is not allowed to press the circular core vibration part at the middle directly. The arrow in the right picture shows the allowed stress point and the tick means the correct operation; press the outer plastic shell of KS104 to assemble KS104 to the proper position.

# <span id="page-23-0"></span>**Suggestions** of Use:

### 1) Quick start

Step 1: Download software and instruction: [http://www.dauxi.com/Inc/driver\\_control.zip](http://www.dauxi.com/Inc/driver_control.zip)

Step 2: Open the "KS1XX test software – installation-free version-USART.exe" and "KS10R-V210.pdf" in package driver control.zip; use and control KS104 quickly by referring to software use in Page 5 of KS10R-V210.pdf. KS10R can also be purchased at: <http://www.dauxi.com/productn.asp?ArticleID=1764> Other models of USB can be converted to 485.

## 2) Control algorithm

Please refer to Page  $45 \sim 50$  of this document for the polling algorithm;

[http://www.dauxi.com/%E5%AF%BC%E5%90%91%E8%B6%85%E5%A3%B0%E6%B3%A2%E9%80%89%E5%9](http://www.dauxi.com/%E5%AF%BC%E5%90%91%E8%B6%85%E5%A3%B0%E6%B3%A2%E9%80%89%E5%9E%8B%E5%8F%8A%E4%BD%BF%E7%94%A8%E5%BB%BA%E8%AE%AE.pdf) E%8B%E5%8F%8A%E4%BD%BF%E7%94%A8%E5%BB%BA%E8%AE%AE.pdf

It means suggested timing; for example, each module of one 15ms KS104 is distributed with fixed period.

Refer to cascade bus for the wiring and one wire is connected to the end. The robot has one wire only, as shown in picture below:

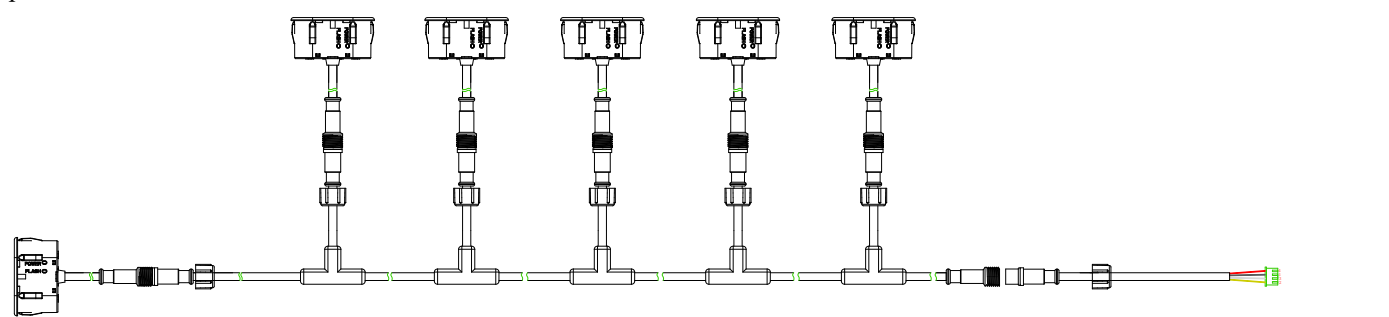

Due to the ultralow power consumption of KS104 below 50mW, the total consumption of 20 sets KS104 with parallel connection on bus is 1w.